# **Step By Step Guide To Data Analysis Using IBM SPSS**

In the world of data analysis, IBM SPSS is a widely used software that provides professionals and researchers with a comprehensive set of tools to analyze their data. From basic statistical tests to advanced data visualization techniques, SPSS offers a range of features that help make sense of complex datasets. In this article, we will provide you with a step-by-step guide on how to conduct data analysis using IBM SPSS, covering everything from importing data to generating meaningful insights.

### **1. Installing IBM SPSS**

Before you can start analyzing data with IBM SPSS, you need to install the software on your computer. Visit the official IBM website and download the appropriate version of SPSS based on your operating system. Follow the instructions provided during the installation process and ensure that the software is successfully installed on your computer.

### **2. Importing Data**

Once you have IBM SPSS installed, you can begin importing your data. SPSS supports various file formats, such as Excel, CSV, and more. To import your data, go to the "File" menu and select "Open." Locate the file you want to import and click "Open." SPSS will prompt you to specify the data type and other parameters based on the chosen file format. Follow the instructions and click "OK" to import the data into SPSS.

> **[SPSS Survival Manual: A Step by Step Guide to](http://dl.neutronbyte.com/pdf-file/Wa18oYTP/e/wjkK/OPMw/oNRnB/SPSS-Survival-Manual-A-Step-by-Step-Guide-to-Data-Analysis-using-IBM-SPSS.pdf) Data Analysis using IBM SPSS**

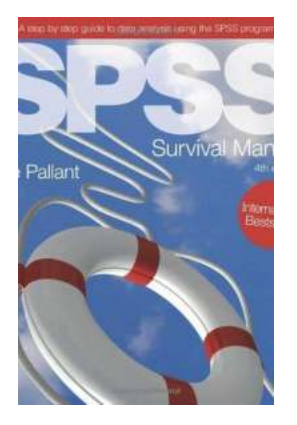

by Julie Pallant (7th Edition, Kindle Edition)

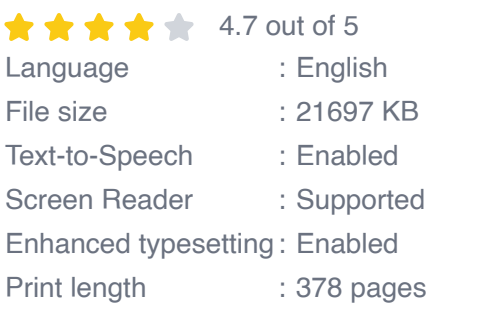

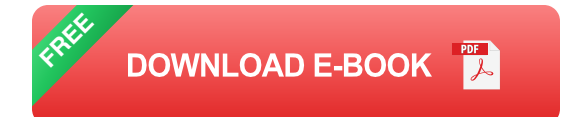

### **3. Cleaning and Preparing Data**

Before performing any analysis, it is essential to clean and prepare your data. SPSS provides several tools for data cleaning, such as identifying and handling missing values, removing outliers, and transforming variables. Use the "Variable View" and "Data View" options in SPSS to navigate and clean your data. Ensure that your data is properly formatted and ready for analysis.

### **4. Descriptive Statistics**

Descriptive statistics provide a summary of your data, helping you understand its basic characteristics. SPSS offers a range of descriptive statistics tools, such as measures of central tendency, variability, and distribution. To perform descriptive statistics on your data, go to the "Analyze" menu and select "Descriptive Statistics." Choose the variables you want to analyze and select the desired statistics options. SPSS will generate a report with the requested statistics.

#### **5. Inferential Statistics**

Inferential statistics help you draw s and make predictions about a larger population based on a sample of data. SPSS provides various tools for inferential statistics, such as t-tests, ANOVA, regression analysis, and chi-square tests. To

conduct inferential statistics in SPSS, go to the "Analyze" menu and select the appropriate statistical test based on your research question. Follow the instructions and input the necessary variables and parameters.

#### **6. Data Visualization**

Data visualization is crucial for understanding patterns and trends in your data. SPSS offers several data visualization techniques, including charts, graphs, and plots. To create visualizations, go to the "Graphs" menu and select the desired type of chart or graph. Specify the variables you want to visualize and customize the appearance as per your preferences. SPSS will generate the chosen visual representation of your data.

### **7. Interpreting Results**

After performing the necessary analyses, it is essential to interpret the results to derive meaningful insights. SPSS provides detailed output reports that summarize the statistical tests and their results. Carefully examine these reports, focusing on the statistical significance, effect sizes, and confidence intervals. Consider the research questions and objectives to interpret the findings accurately.

### **8. Exporting Results**

Once you have completed your data analysis, you may want to export the results for further use or reporting. SPSS allows you to export your output in various formats, such as Excel, PDF, or Word. To export your results, go to the "File" menu and select "Export." Choose the desired format and follow the instructions to save your results to the specified location on your computer.

IBM SPSS is a robust software that empowers professionals and researchers to perform effective data analysis and gain valuable insights. By following this step-

by-step guide, you can navigate through various stages of data analysis using SPSS, from importing and cleaning data to conducting statistical tests and visualizing results. Remember to interpret the results carefully and export the findings for further use. With IBM SPSS, you can confidently analyze your data and make data-driven decisions with precision.

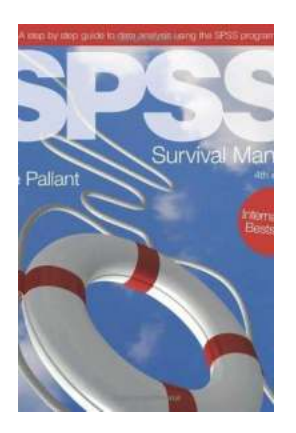

### **[SPSS Survival Manual: A Step by Step Guide to](http://dl.neutronbyte.com/pdf-file/Wa18oYTP/e/wjkK/OPMw/oNRnB/SPSS-Survival-Manual-A-Step-by-Step-Guide-to-Data-Analysis-using-IBM-SPSS.pdf) Data Analysis using IBM SPSS**

by Julie Pallant (7th Edition, Kindle Edition)

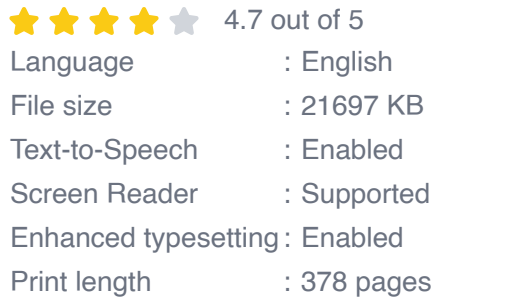

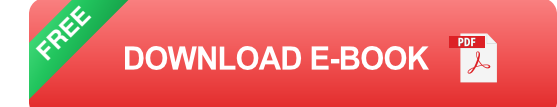

The SPSS Survival Manual throws a lifeline to students and researchers grappling with this powerful data analysis software.

In her bestselling guide, Julie Pallant takes you through the entire research process, helping you choose the right data analysis technique for your project. This edition has been updated to include up to SPSS version 26. From the formulation of research questions, to the design of the study and analysis of data, to reporting the results, Julie discusses basic and advanced statistical techniques. She outlines each technique clearly, with step-by-step procedures for performing the analysis, a detailed guide to interpreting data output and an example of how to present the results in a report.

For both beginners and experienced users in Psychology, Sociology, Health Sciences, Medicine, Education, Business and related disciplines, the SPSS Survival Manual is an essential text. It is illustrated throughout with screen grabs, examples of output and tips, and is also further supported by a website with sample data and guidelines on report writing.

This seventh edition is fully revised and updated to accommodate changes to IBM SPSS procedures.

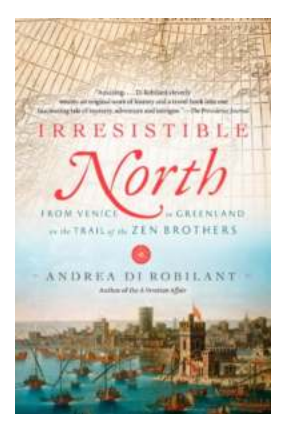

## **[From Venice To Greenland On The Trail Of The](https://bookshelfspot.com/From%20Venice%20To%20Greenland%20On%20The%20Trail%20Of%20The%20Zen%20Brothers.pdf) Zen Brothers**

Have you ever wondered what it would be like to embark on an extraordinary journey from Venice to Greenland, all while following the trail of the enigmatic Zen...

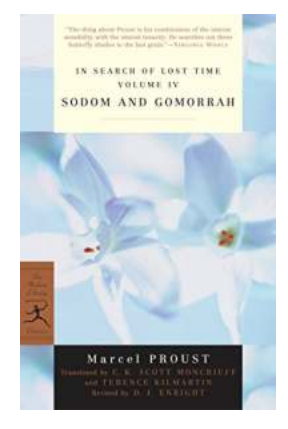

### **[Sodom And Gomorrah Modern Library -](https://bookshelfspot.com/Sodom%20And%20Gomorrah%20Modern%20Library%20-%20Unraveling%20the%20Ancient%20Wonders.pdf) Unraveling the Ancient Wonders**

Are you ready to embark on a journey through time, exploring the mysterious and captivating history of Sodom and Gomorrah? The Sodom And Gomorrah Modern Library...

SUZENE RETHE AUR, THEN TIMES BESTSELLED  $\cdots \cdots \cdots \cdots$ 

PAUL JOHNSON

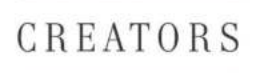

FROM CHAUCER AND DÜRER TO PICASSO AND DISNEY

## **From Chaucer And Durer To Picasso And [Disney: The Evolution of Art and Entertainment](https://bookshelfspot.com/From%20Chaucer%20And%20Durer%20To%20Picasso%20And%20Disney%20The%20Evolution%20of%20Art%20and%20Entertainment.pdf)**

Art and entertainment have always been intertwined, constantly influencing and inspiring each other throughout history. From the literary world to visual arts and from...

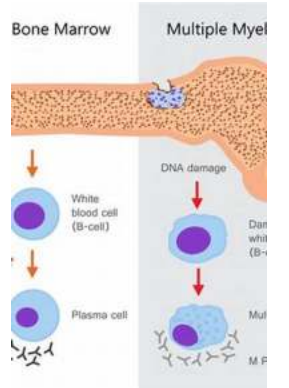

## **[Unveiling the Menace: Multiple Myeloma And](https://bookshelfspot.com/Unveiling%20the%20Menace%20Multiple%20Myeloma%20And%20Other%20Plasma%20Cell%20Neoplasms%20Hematologic%20Malignancies.pdf) Other Plasma Cell Neoplasms Hematologic Malignancies**

Did you know that multiple myeloma, a cancer formed by malignant plasma cells, is the second most common hematologic malignancy? This silent and treacherous culprit accounts...

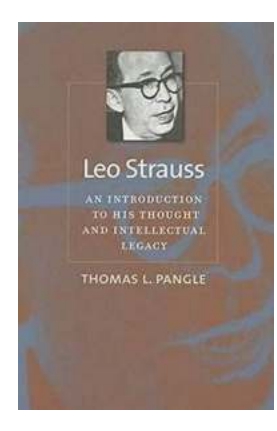

## **[An Introduction To His Thought And Intellectual](https://bookshelfspot.com/An%20Introduction%20To%20His%20Thought%20And%20Intellectual%20Legacy.pdf) Legacy**

The Johns Hopkins Institution, founded in 1876, has left an indelible mark on the intellectual landscape of America. The institution owes much of its success to the...

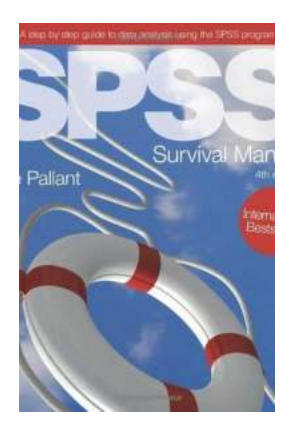

## **[Step By Step Guide To Data Analysis Using IBM](https://bookshelfspot.com/reading/spss-survival-manual-a-step-by-step-guide-to-data-analysis-using-ibm-spss.html) SPSS**

In the world of data analysis, IBM SPSS is a widely used software that provides professionals and researchers with a comprehensive set of tools to...

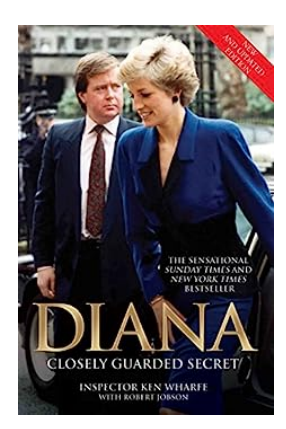

## **[Diana's Closely Guarded Secret: New And](https://bookshelfspot.com/Diana%27s%20Closely%20Guarded%20Secret%20New%20And%20Updated%20Edition.pdf) Updated Edition**

Princess Diana, also known as the People's Princess, captivated the world with her beauty, grace, and compassionate nature. From her fairytale wedding to...

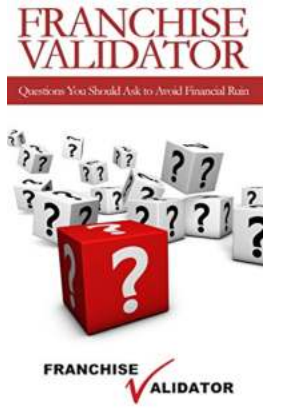

## **[Questions You Should Ask To Avoid Financial](https://bookshelfspot.com/Questions%20You%20Should%20Ask%20To%20Avoid%20Financial%20Ruin.pdf) Ruin**

In today's unpredictable economic climate, ensuring financial stability is more important than ever. Many people often find themselves facing financial ruin due to...

spss survival manual a step by step guide to data analysis using ibm spss

spss survival manual a step by step guide to data analysis using spss

spss survival manual a step by step guide to data analysis using spss julie pallant

spss survival manual a step by step guide to data analysis using spss 4th edition